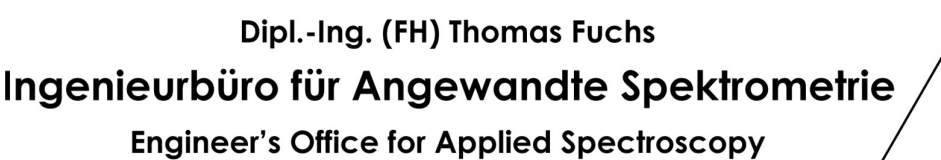

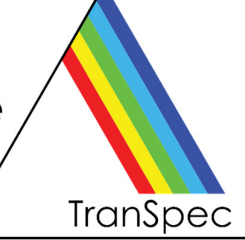

# **FTM-ProLib++**

## Programmierbibliothek zur Schichtdickenmessung auf TranSpec<sup>®</sup> Messgeräten

Zur Erstellung eigener Applikationen für die Messung von dünnen, transparenten Schichten mit Hilfe unserer TranSpec Schichtdickenmessgeräte bieten wir unsere leistungsfähige, aber dennoch einfach zu handhabende Programmbibliothek **FTM-ProLib++** an.

In FTM-ProLib+ ist die gesamte Spektrenerfassung und Auswertung, d.h., das Scannen der Diodenzeile, eventuelle Rohdaten-Mittelung, Dunkelstrom-Korrektur, Spektrennormierung und Schichtdickenberechnung vollständig ein einfachen Funktionsaufrufen gekapselt, so dass Sie sich ganz auf die Erstellung Ihrer Applikation konzentrieren können. Die gemessenen Interferenzspektren werden von FTM-ProLib++ in Echtzeit entweder für eine Einzelschicht, oder aber simultan aus einer Messung zur Doppelschichtbestimmung ausgewertet. FTM-ProLib++ benutzt dazu denselben, hochgenauen Fast-Fourier-Transformation (FFT) Algorithmus wie unsere Windows-Applikationen FTM-ProVis Professional und FTM-ProVis Lite.

FTM-ProLib++ erlaubt den Zugriff auf alle gemessenen Spektren (inklusive den Rohdaten), die berechneten FFT-Spektren und gestattet ebenso die sog. Spektren-Rekorderdateien zu erzeugen, die mit FTM-ProVis geöffnet und zur nochmaligen Schichtdickenauswertung weiter verarbeitet werden können. Auf diese Weise können Sie die Messdaten Ihrer mit FTM-ProLib++ erstellten Applikation auch grafisch visualisieren und überprüfen.

- Laufzeit-Lizenzierte Dynamische Link Library (DLL) mit Standard C Aufrufen Kompatibel zu gängigen C/C++ Compilern, Visual Basic und VBA (Excel), LabVIEW
- Ausführliche Überprüfung von Parametern und aktuellem Mess-Status Sie können mit FTM-ProLib++ praktisch nichts falsch machen!
- Unterstützung von optionalem, externen I/O-Modul mit 8x TTL und 4x Analogausgabe
- Detailliertes, gedrucktes Benutzerhandbuch und PDF Dokument
- Beispielprogramm als Windows Konsolenapplikation, mit C/C++ Quellcode
- Auf der nächsten Seite finden Sie ein kleines Programmierbeispiel

Technische Spezifikationen auf der nächsten Seite ►

# Dipl.-Ing. (FH) Thomas Fuchs Ingenieurbüro für Angewandte Spektrometrie

**Engineer's Office for Applied Spectroscopy** 

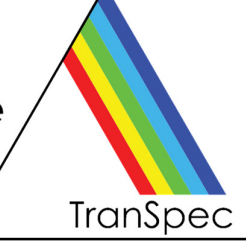

### **FTM-ProLib++ Programmierbibliothek - Technische Daten**

Januar 2021, bezogen auf Version 4.4, alle Angaben ohne Gewähr, technische Änderungen vorbehalten

### **Hardware- und Softwarevoraussetzung**

- Standard PC/Laptop mit Windows 10
- C/C++ Entwicklungssystem (MS Visual Studio empfohlen), Delphi, Visual Basic oder VBA (Excel), LabVIEW
- TranSpec Prozess-Spektrometer oder TranSpec Lite Schichtdicken-Messgerät
- FTM-ProVis Professional oder FTM-ProVis Lite Software empfohlen, aber nicht notwendig

### **Programmierbeispiel**

// Schritt 1: Spektrometer öffnen und initialisieren FTMPRO\_SPECHARDWARE sSpecHardwareInfo; **FTMPro\_OpenSpectrometer( FTMPRO\_TRANSPEC\_LITE, &sSpecHardwareInfo );** 

// Schritt 2: Messparameter festlegen FTMPRO\_MEASPARA sMeasPara; **sMeasPara.dIntegrationTime = 20.0;** // 20 ms Integrationszeit **sMeasPara.bEnableAverage = 1;** // Spektrenmittelung an **sMeasPara.INumberAverage = 10;** // 10fach messen und mitteln<br>**FTMPro\_SetMeasPara( &sMeasPara );** // Messparameter an Spektro

// Messparameter an Spektrometer senden

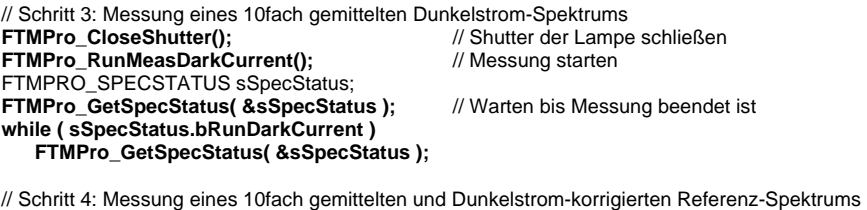

**FTMPro\_OpenShutter();** // Shutter der Lampe öffnen **FTMPro\_RunMeasReference();** // Messung starten **FTMPro\_GetSpecStatus( &sSpecStatus );** // Warten bis Messung beendet ist **while (sSpecStatus.bRunReference ) FTMPro\_GetSpecStatus( &sSpecStatus );** 

// Schritt 5: Parameter zur Schichtdickenauswertung festlegen (einfaches Beispiel) FTMPRO\_EVALPARA sEvalPara;<br>sEvalPara.bSpecEvalRangeFull = 1; // Gesamtes Interferenz-Spektrum zur Auswertung benutzen **sEvalPara.bPeakSearchRangeFull = 1;** // Gesamtes FFT-Spektrum nach Peak durchsuchen **sEvalPara.dRefIndex = 1.56;** // Brechungsindex der Schicht **FTMPro\_SetSingleLayerEvalPara( &sEvalPara);** // Einzelschicht-Bestimmung initialisieren // Schritt 6: Messung und Auswertung eines 10fach gemittelten und Dunkelstrom-korrigierten Interferenz-Spektrums **FTMPro\_RunMeasInterference();** // Messung starten **FTMPro\_GetSpecStatus( &sSpecStatus );** // Warten bis Messung beendet ist **while (sSpecStatus.bRunInterference ) FTMPro\_GetSpecStatus( &sSpecStatus );** 

FTMPRO\_RESULT sResult;

**FTMPro.EvalSingleLayer( &sResult );** // Interferenz-Spektrum auswerten

// Fertig! Neben anderen Informationen beinhaltet die Struktur <sResult> jetzt:<br>sResult.dThickness // die gemessene Schichtdicke in Mikrometer sResult.**dThickness** // die gemessene Schichtdicke in Mikrometer // Schichtdickenergebnis plausibel ? sResult.**sDateAndTime** // Datum und Uhrzeit (Mikrosekunden-Auflösung) der Messung

**Hinweis TranSpec** ist ein in Deutschland eingetragenes Warenzeichen des Ing.-Büros für Angewandte Spektrometrie, Dipl.-Ing. (FH) Thomas Fuchs. Alle sonstigen Produktnamen sind möglicherweise Warenzeichen oder eingetragene Warenzeichen ihrer jeweiligen Hersteller.

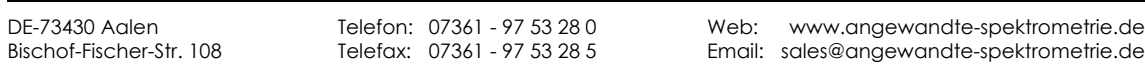